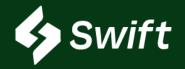

# September 2022 Release Notes Overview

# TABLE OF CONTENTS

# September 2022 Feature Release

Below is a high-level summary of the functionality released. Click on the functionality below to be directed to each page and see the user enhancement values and screenshots.

- 1. Inventory Projections Data
  - Summary of the customer's inventory within the Magellan system
- 2. Inventory Dashboard Overview
  - Summary of the customer's projected levels within the Magellan system, including reporting capabilities.
- 3. Customer Authorizations
  - Simplification of the ability to authorize and set up a new customer (at one terminal or across multiple terminals)
  - Easily understand volumes at one facility or shared across multiple facilities
- 4. Carrier Authorizations
  - Granting a carrier partner the ability to load barrels on the customer's behalf at Magellan racks
  - Only given the option to add a new carrier based on availability and not already selected
- 5. Application Programming Interface (API)
  - 4 APIs with a cumulative total of 15 endpoints live for Swift+ Customers
- 6. Troubleshooting FAQ

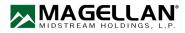

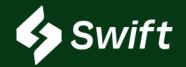

# September 2022 Release Notes Inventory Projections Data

New Feature Release: Inventory Projections Data

# **User Enhancement Value**

- Understand your Magellan system inventory at-a-glance
- Quickly see your MAX and MIN status
- A more intuitive design making it easier to train new employees to manage
   Magellan MINs MAXs
- Graphically displays your Atlas projection screens and system volume status for today and the next two weeks

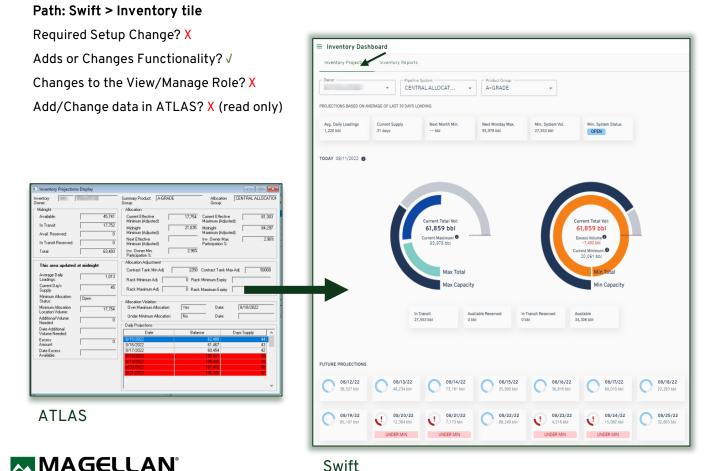

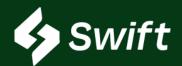

Inventory Dashboard Overview

New Feature Release: Inventory Dashboard Overview

## **User Enhancement Value**

- No more downloading the data to manipulate reporting!
- · Customize your overview view to make it easier to analyze and make decisions
  - Drag-and-Drop columns
  - Control how the columns are locked, sorted, sized, filtered, etc.
  - · Download data for additional analysis
- Reports Included in 9/22/22 Release (Select Dropdown)
  - 1. Inventory Details
  - 2. Inventory Projections
  - 3. Booking History
  - 4. Historical Inventory
  - 5. Reports Coming Soon! Current Inventory Summary and BOL Data Download

## Path: Swift > Inventory tile > toggle to Inventory Reports

Required Setup Change? X

Adds or Changes Functionality? √

Changes to the View/Manage Role? X

Add/Change data in ATLAS? X (read only)

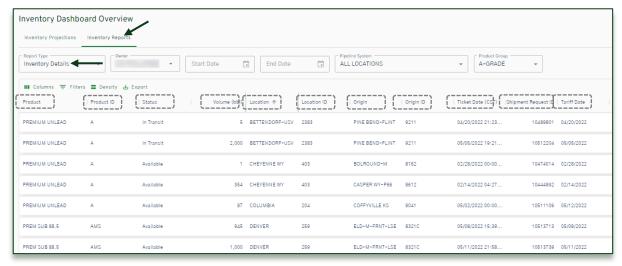

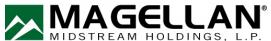

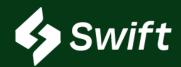

**Customer Authorization** 

New Feature Release: Customer Authorization

### User Enhancement Value

- Simplify authorizations set up at one terminal or across multiple terminals
- Easily understand the volumes at one facility or volumes shared across multiple facilities
- Intuitive step-by-step workflow to complete a new setup promptly
- Inability to create and select an existing customer, therefore reducing duplicate accounts
- Predictive search functionality on customer ID and destination fields
- At-a-Glance view of all authorized customers

#### Path: Swift > Customer Authorization tile

Required Setup Change? √

Adds or Changes Functionality? √

Changes to the View/Manage Role? X

Add/Change data in ATLAS? √

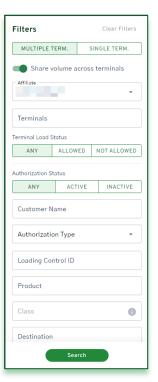

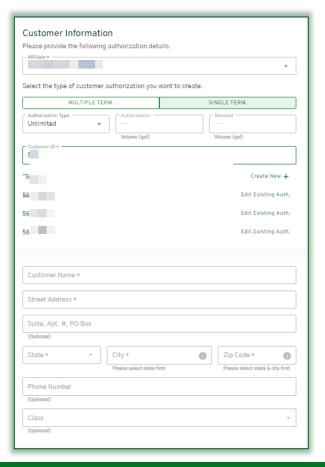

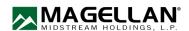

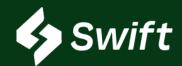

Carrier Authorization

New Feature Release: Carrier Authorization

### User Enhancement Value

- Intuitive step-by-step workflow to complete a new setup promptly
- Inability to create and select an existing carrier, therefore reducing duplicate accounts
- Only given the option to add a new carrier based on availability and not already selected
- At-a-Glance global view of all authorized carriers and complete details
- Create and manage carrier restrictions

#### Path: Swift > Carrier Authorization tile

Required Setup Changes? √

Adds or Changes Functionality? √

Changes to the View/Manage Role? X

Add/Change Data in ATLAS? √

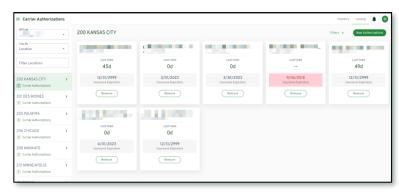

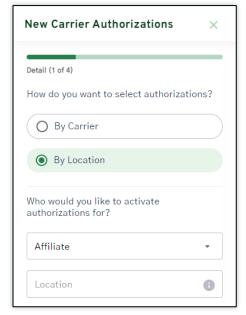

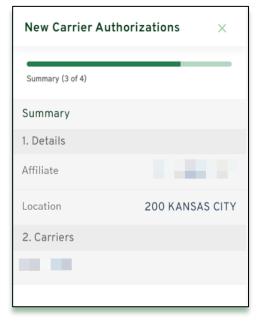

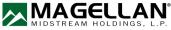

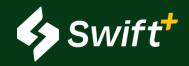

New Feature Release: APIs (Application Programming Interface) Available in Swift+ only.

# **User Enhancement Value**

- Advance your integration with ATLAS and Swift, creating a more real-time sync between your systems.
- These endpoints and data documentation are now available on our Magellan Developer Portal: <a href="https://developers.magellanlp.com/">https://developers.magellanlp.com/</a>
  - Not able to access? Register and create a new account. You can then view the Mock API data parameters.
  - Want to enroll in Swift+? Email CommercialTechnology@magellanlp.com

| API Library | Endpoint Name                                                                                                    |
|-------------|----------------------------------------------------------------------------------------------------|
| Location    | <ol> <li>GetLoadingRackDetails</li> <li>GetLoadingRacks</li> <li>GetDestinationLoadingRackDetails</li> <li>GetDestinationLoadingRacks</li> <li>GetDestinationDetails</li> <li>GetDestinationS</li> </ol> |
| Inventory   | 1. GetBookingHistory                                                                                                    |
| Loading     | <ol> <li>GetBillsOfLading (new version)</li> <li>GetBillOfLadingDetails</li> <li>GetBillOfLadingLineItems</li> <li>GetBillOfLadingLineItemDetails</li> </ol>                                             |
| Shipping    | <ol> <li>GetOriginReleases</li> <li>GetOriginReleaseDetails</li> <li>GetShipmentRequests</li> <li>GetShipmentRequestDetails</li> </ol>                                                                   |

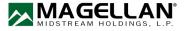

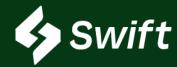

# What was just released on 9/22 to all Swift Accounts?

- 1. Customer Authorization Ability to authorize and set up a new customer
  - Path: Swift > Customer Authorization tile
- 2. Carrier Authorization Granting a carrier partner the ability to load barrels on your behalf at Magellan racks
  - Path: Swift > Carrier Authorization tile
- 3. Inventory Dashboard AND Inventory Projections- Summary of customer's inventory levels and projected levels within the Magellan system.
  - Path: Swift > Inventory tile

## What is Swift vs. Swift+? Will it cost to use?

- Swift is a digital transformation replacement of ATLAS and it's free! If you use any of the system services they still have a cost, but the use of Swift is free.
- Swift+ is an upgrade within Swift, and pricing is unique to you! It's a tiered approach based on a per-bbl annual threshold. It even has a tier that includes BOLs at no additional fee.

## **Swift Access**

- First-time Company Enrollment: You must be an Administrator to go through the enrollment process. This admin will set each new user.
- You need to check with your system administrator to see if you've been set up as a user (either read or manage role)
- 1. Once created, visit <a href="https://swift.magellanlp.com">https://swift.magellanlp.com</a> to log in
- 2. Use your Atlas credentials to log in
- 3. Select Tile to Get Started

### **Swift Enrollment**

- Use your Atlas credentials to log in
- If you cannot remember your password or three security questions, call the Magellan help desk: 918.574.7667

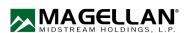

# Troubleshooting FAQ

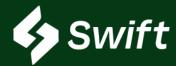

### How to Enroll in Swift+

- 1. Hamburger navigation (top left) > **Settings** Cog Icon > **Swift+** icon >
- 2. New Swift+ Enrollment button
  - 1. You are enrolled if you see current usage statistics and data for your current plan.
  - 2. You are not enrolled if you see both Enroll in Swift+ and the Get Started button
- 3. Complete setup. You will receive a notification upon enrollment.

# When I click Confirm to Enroll on the last step within Swift+ enrollment, did I just execute a contract?

• Yes. When you confirm the last step, a new system contract is auto-generated and your plan will begin on the first day of the following month of enrollment.

## If I enroll in Swift+, what fees are covered?

- 1. Product Transfer Order (PTO)
- 2. Supplier Authorization
- 3. Reconsignment Control
- 4. Shipment Distribution
- 5. Two-Party Exchange
- 6. BOLs (Tier 5 only)

#### What else is included in Swift+ Only?

- 1. APIs Automated Data Transfer eliminating manual entry
- 2. Rack Wait Times view of projected wait load time at Magellan's various racks, as well as historical information
- 3. Extended Loading the ability to overdraw inventory at a location, up to 2,000 barrels, so long as you have the inventory in the system.
- 4. Swift+ User Enrollment Enhancement making it easier

### I want to learn more about APIs. How?

- 1. Visit https://developers.magellanlp.com
- 2. Register a new API account.
- Receive an automated email within a few days with access details.

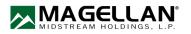